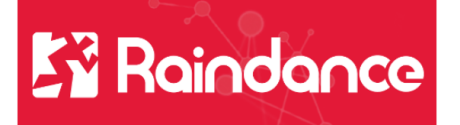

## **Kundreskontra Sök kund och faktura**

Det finns fler sätt att söka beroende på vad du är ute efter. Under **Sök kund** får du fram kunduppgifter som adress, betalningsvillkor, autogiro, efakturor osv Söker du under **Kundcentralen** får du även upp alla fakturor på sökt kund.

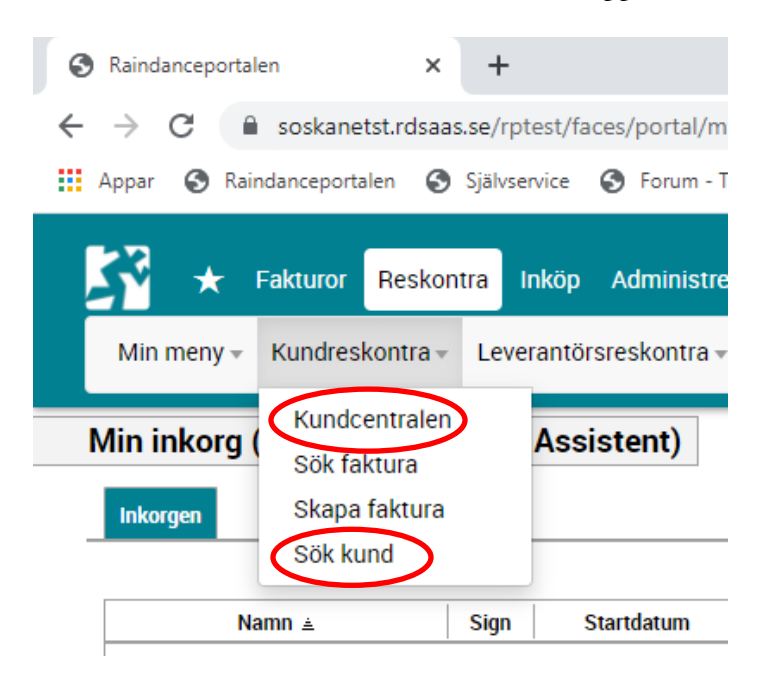

## **Kundcentralen**

När du söker i kundcentralen och skriver in en siffra eller bokstav kommer det upp förslag. En figur till höger betyder att det är en kund och ett dokument betyder att det är en faktura. Klicka i listan på det du vill ha fram.

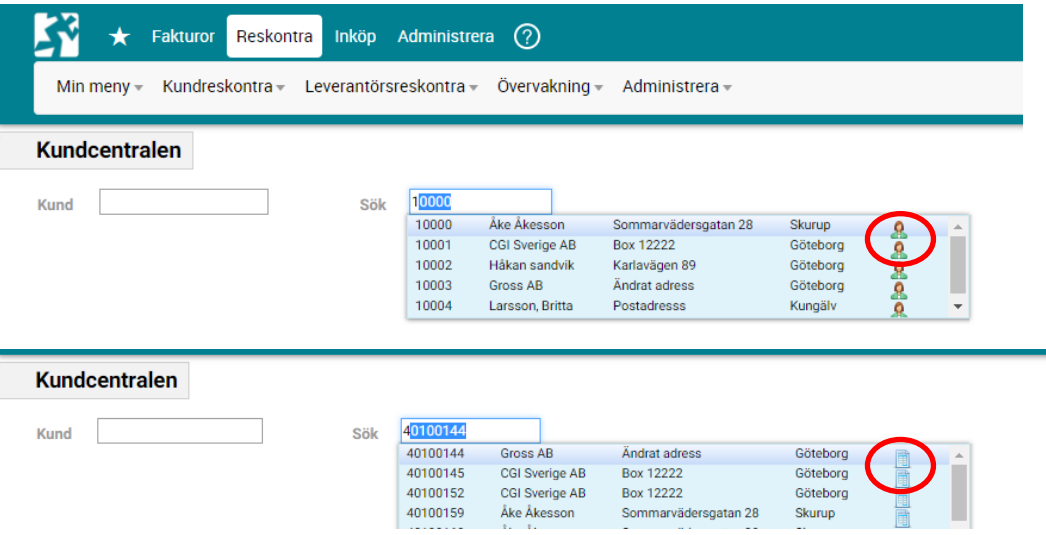

För att begränsa din sökning eller få fram ex endast betalda fakturor eller fakturor skapade av en viss användare så sök via Reskontra/Kundreskontra/Sök faktura

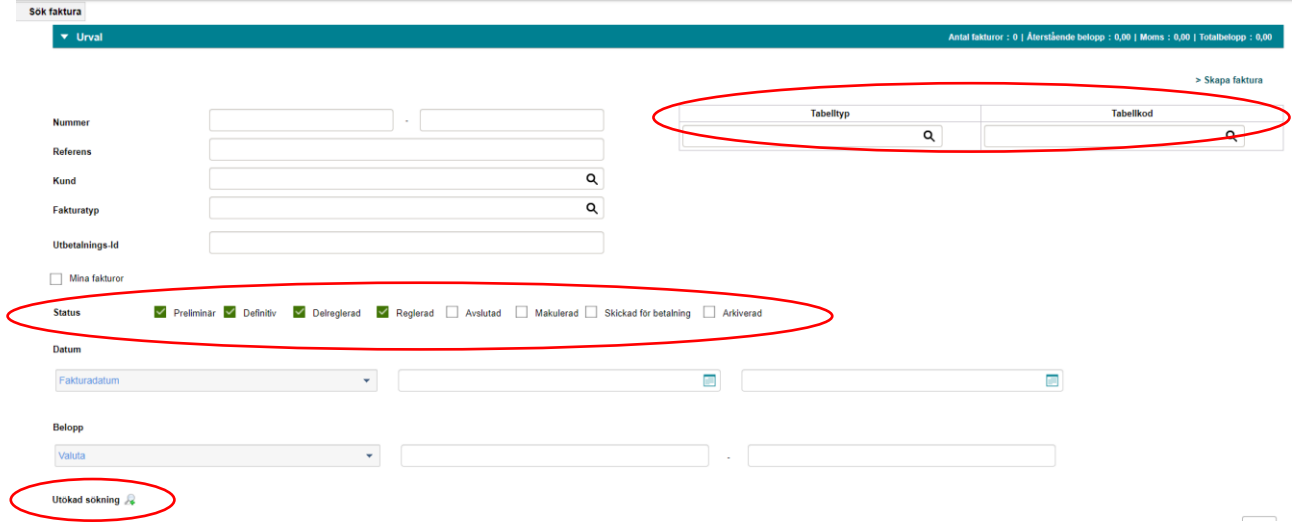

Här väljer du **Status** på fakturan för att t ex endast se obetalda fakturor

Under **Tabelltyp** och **Utökad sökning** kan du ytterligare förfina din sökning.